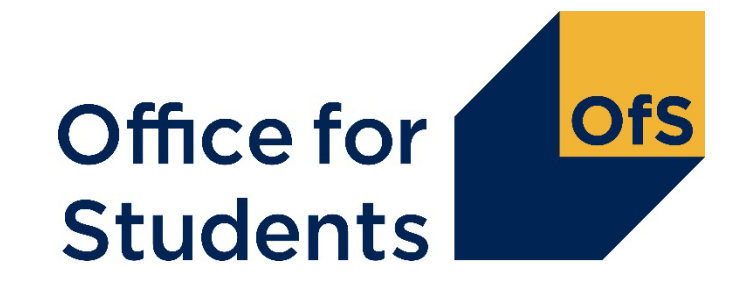

# **HESES23 training Identifying and counting your students**

Will Awad Funding Officer

21 September 2023

Follow us on Twitter at **@officestudents**

## **Webinar housekeeping**

- Presenters:
	- Host: Will Awad (backup Roger Lear)
	- Q&A: Graham Price
- Closed captions are available
- A recording of this session will be available on the OfS website
- Intended audience: those new to HESES and those needing a refresher
- How to ask a question:
	- please use Q&A feature rather than the chat
	- use the chat to contact event support.
- Please give us your feedback

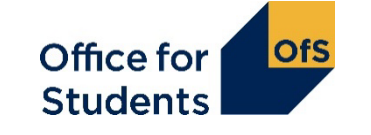

#### **HESES23 webinars**

- Introduction to OfS funding and HESES23:
	- recording available on our events page.
- Categorising your students and important definitions: 1330 on Tuesday 19 September 2023.
- **Identifying and counting students to be included in HESES23: 1330 on Thursday 21 September 2023.**
- Submission and verification of HESES23 data return:
	- recording available on our events webpage.
- More information available at [www.officeforstudents.org.uk/events](https://www.officeforstudents.org.uk/events)

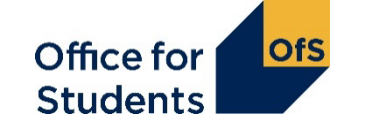

## **Supporting materials**

- A recording of this event and today's slides will be available from the OfS website at [www.officeforstudents.org.uk/events](http://www.officeforstudents.org.uk/events)
- Providers should also refer to [www.officeforstudents.org.uk/heses](http://www.officeforstudents.org.uk/heses)
	- includes model HESES23 workbooks
	- 'Completing the HESES23 workbook' publication.
- 'HESES23 Higher Education Students Early Statistics survey 2023-24' publication: www.officeforstudents.org.uk/heses23 - 'The Guidance Document'
- HESES videos on the OfS YouTube page: [www.youtube.com/officeforstudents](http://www.youtube.com/officeforstudents)
- Overview of OfS funding: 'Guide to funding 2023-24' publication
- Sign up for email alerts
	- [www.officeforstudents.org.uk/sign-up-for-email-alerts](http://www.officeforstudents.org.uk/sign-up-for-email-alerts)

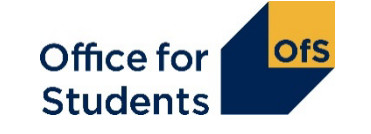

#### **What we will cover today**

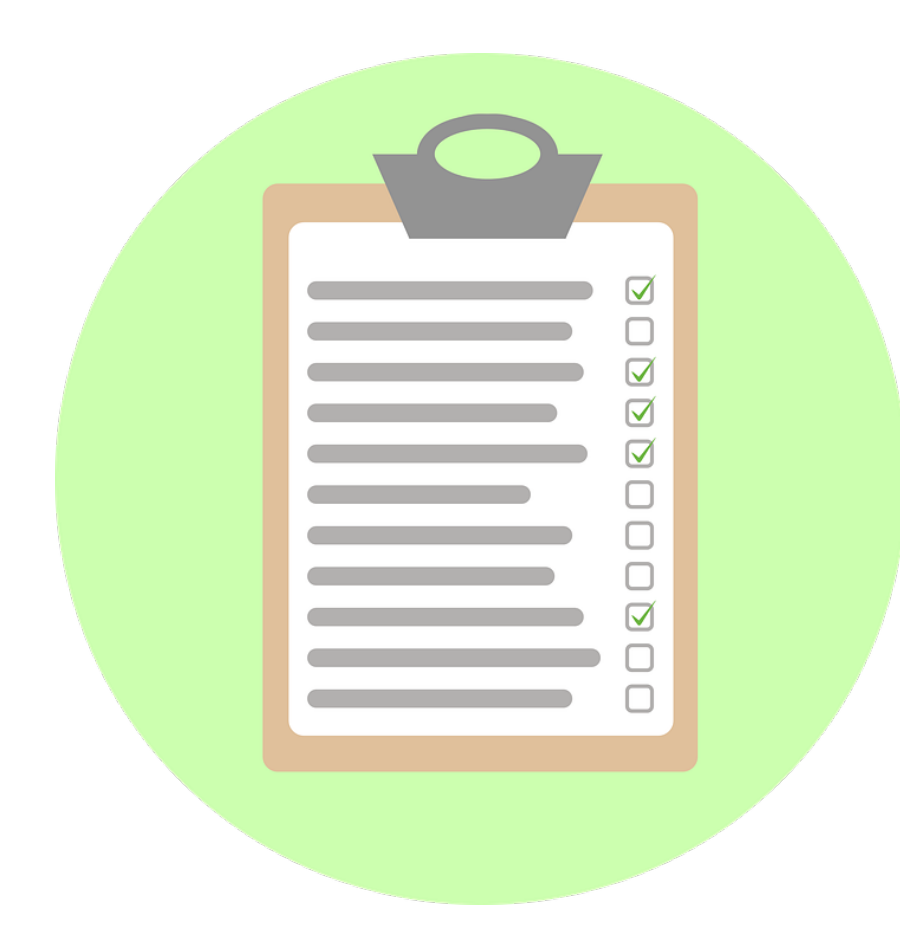

- How to count student years
- How to complete the healthcare tables in HESES23
- How to submit data on higher technical qualifications.

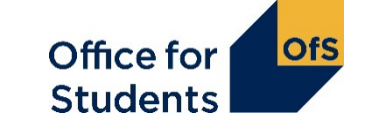

# **How to count years of engagement**

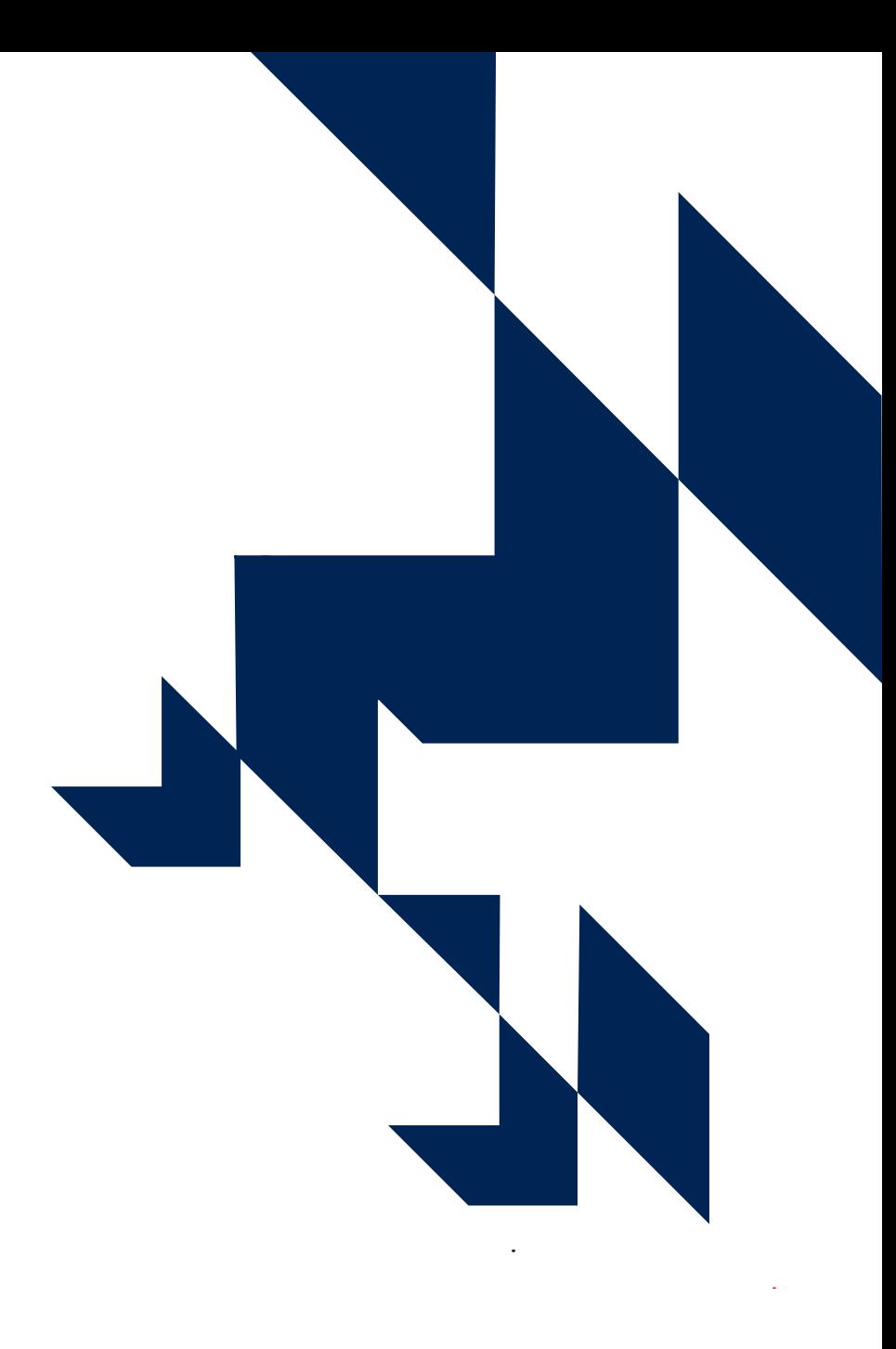

#### **Some background…**

- In the 2022-23 the Data Futures specification was released for providers returning data to the designated data body (DDB).
- The Student record uses 'engagements', whereas the Individualised Learner Record (ILR) uses 'instances'.
- For HESES purposes, we have used the language of 'engagements' and 'years of engagement' to create common terms.
- We are counting years of engagement for all providers, but how providers **determine** years of engagement will differ depending which data return is completed.
- In both cases, an 'engagement' is a student's commitment to an educational aim (the award of a qualification or credit or the completion of an apprenticeship) and its realisation over time.

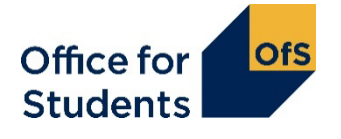

## **What is an 'engagement'?**

- **Definition**
	- An **engagement** is a student's commitment to an educational aim (qualification or credit) and its realisation over time
- **Further education and sixth form colleges and academies** (FECs)
	- Defined with reference to the anniversary of the student's start date (the same as year of instance)
	- Same as used in the Individualised Learner Record (ILR) for the ESFA
- **Other providers**
	- DDB Student record now using the Data Futures specification
	- Years of engagement based on the latest Student Course Session that starts in the 2023-24 academic year: for most students, likely to broadly align with year of instance

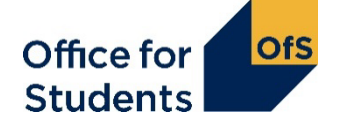

#### **Counting student activity (Annex C1) – further education and sixth form colleges and academies**

- For a student studying on a course that meets our definition of recognised higher education:
	- the first year of engagement begins **when students start studying** towards the qualification
	- the second and subsequent years of engagement start on or near the anniversary of this date (to allow for minor variations in term dates).
- For each year, student activity is counted if:
	- a fee is charged
	- they are not writing up a thesis or similar piece of work for the whole year
	- they have not withdrawn within two weeks of starting the engagement.

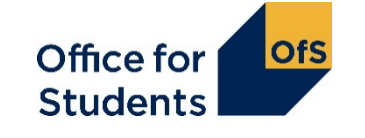

## **Counting student activity: which HESES?**

• The academic year that a year of engagement **starts** in determines which HESES survey it's counted in

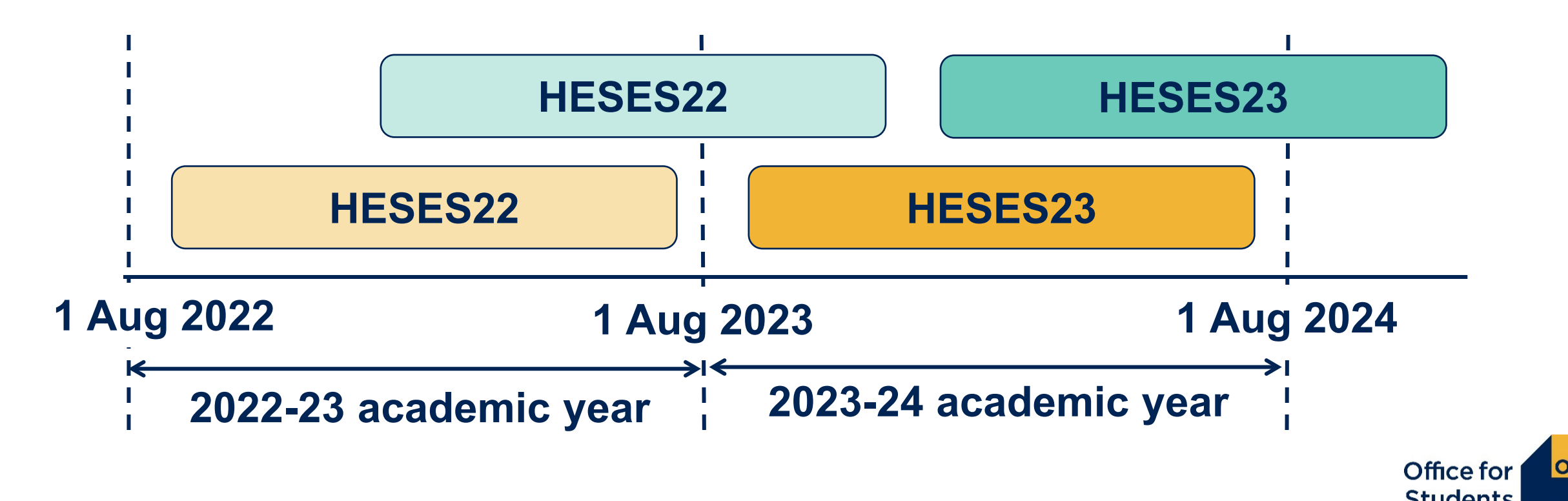

#### **Counting student activity (Annex C2) – All other providers**

- We are still counting **years of engagement**
- For a student studying on a course that meets our definition of recognised higher education:
	- the latest student course session which starts, or is predicted to start, in the 2023-24 academic year
	- subsequent years of engagement will be based on the SCS start date for the relevant years.
- For each year, student activity is counted if:
	- a fee is charged
	- they are not writing up a thesis or similar piece of work for the whole year
	- they have not withdrawn within two weeks of starting the engagement.

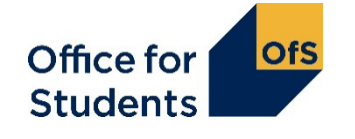

## **Counting student activity: which SCS?**

• Only 1 student course session should be counted per engagement.

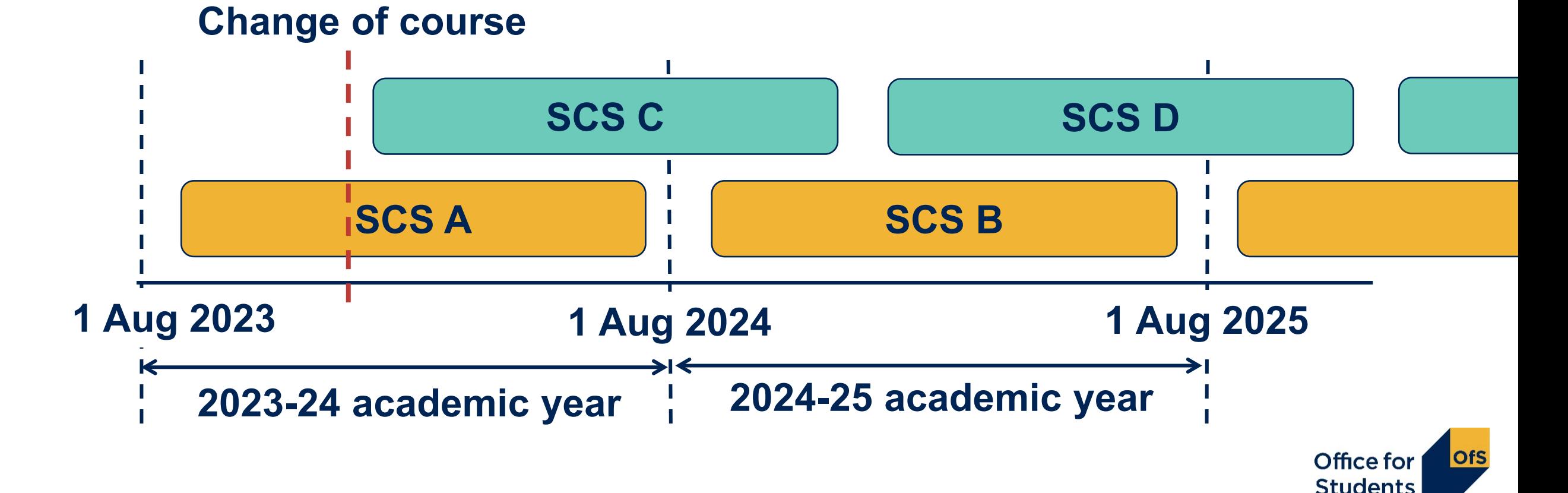

**Counting years of engagement: Column 1 or Column 2?**

## **Table 1: Full-time**

Validation and credibility checks are described in full detail below the table.

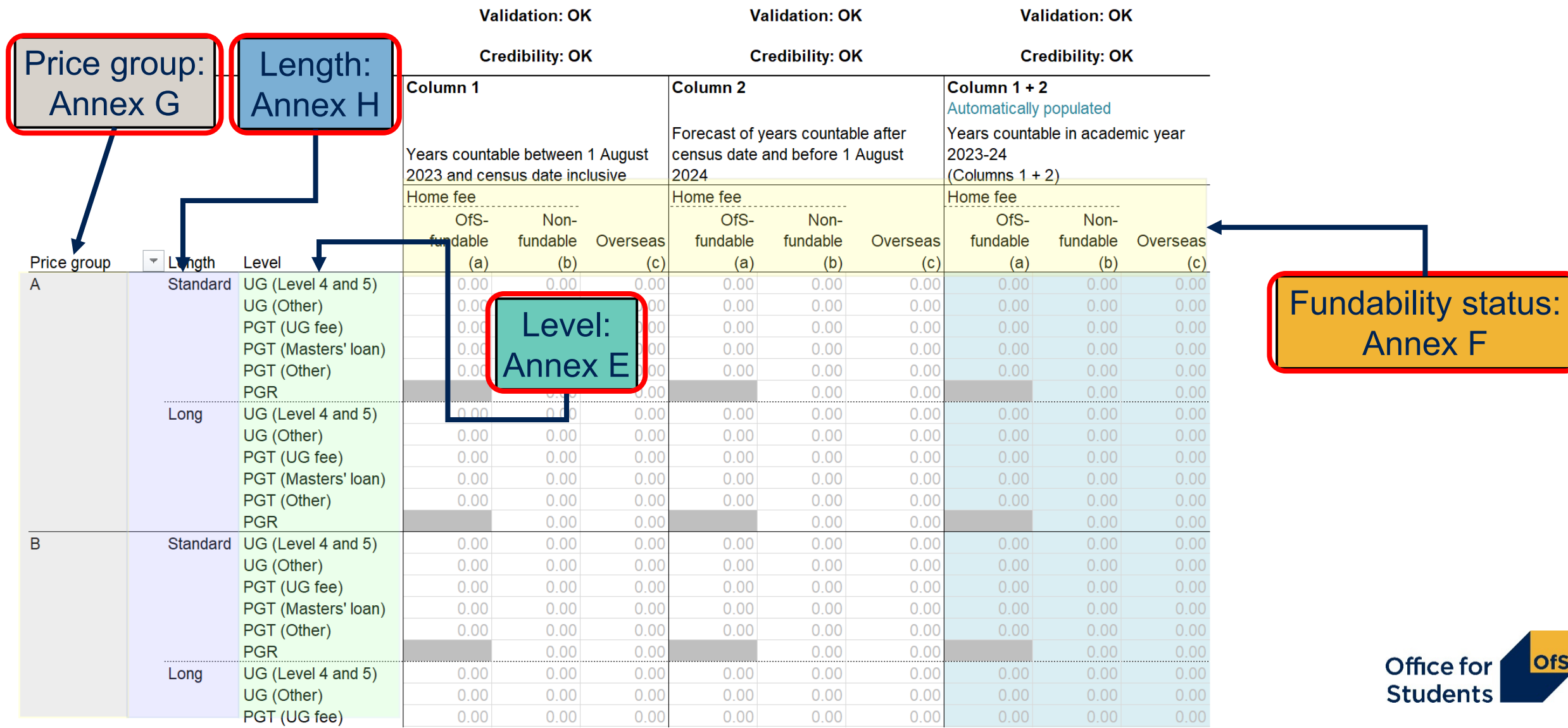

#### **Table 1: Full**

Validation and credibilit

Price group

 $\overline{A}$ 

 $\mathbf{B}$ 

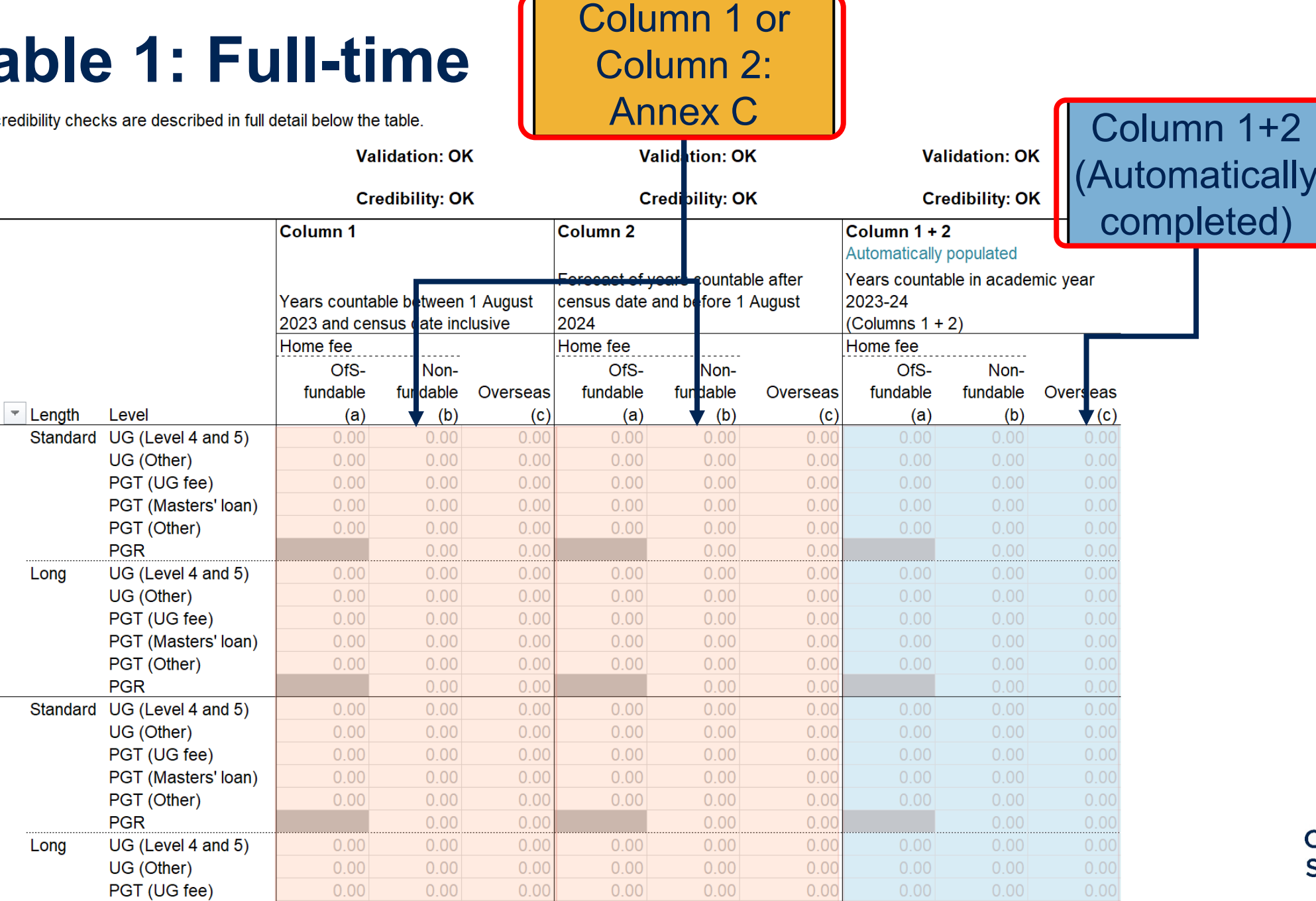

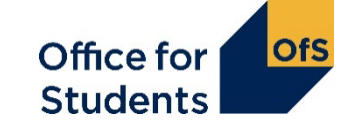

## **Counting student activity: Column 1 or 2?**

- Years of engagement are recorded in either Column 1 or Column 2 on the relevant table - this reflects whether the year starts **before** or **after** the HESES census date.
- If a student has withdrawn from their year of engagement on or before the census date, they should **not** be returned.

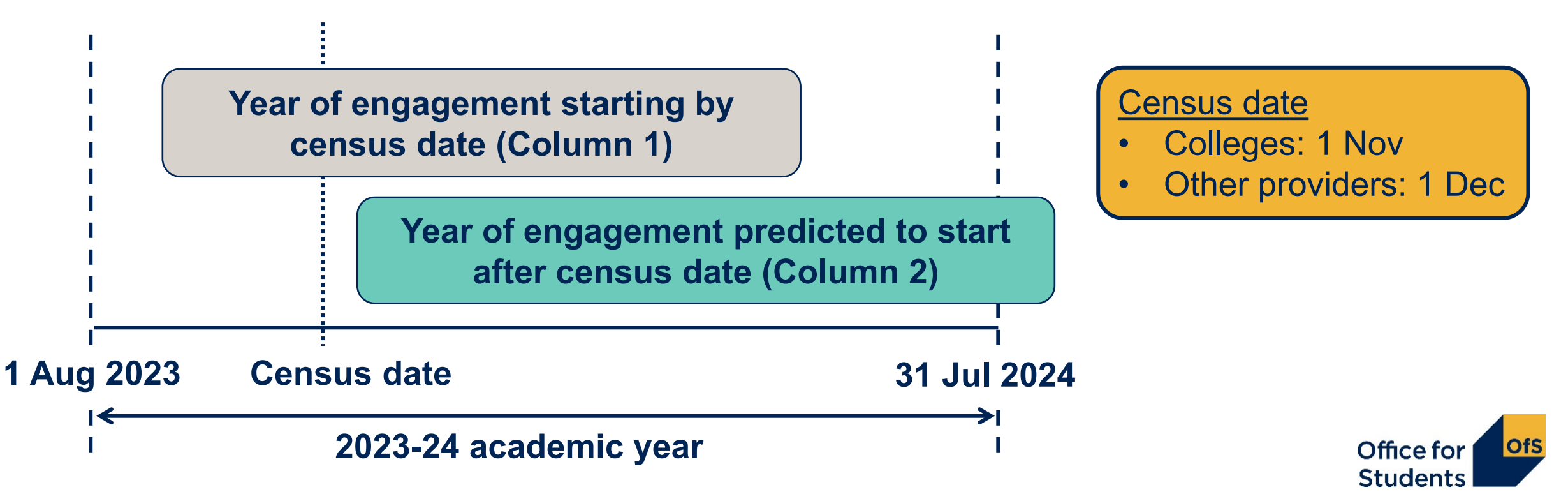

#### **Standard and non-standard years**

#### **Standard year in column 1**

- All activity contained within one academic year (1 August 31 July)
- Count at the start of each year of engagement.

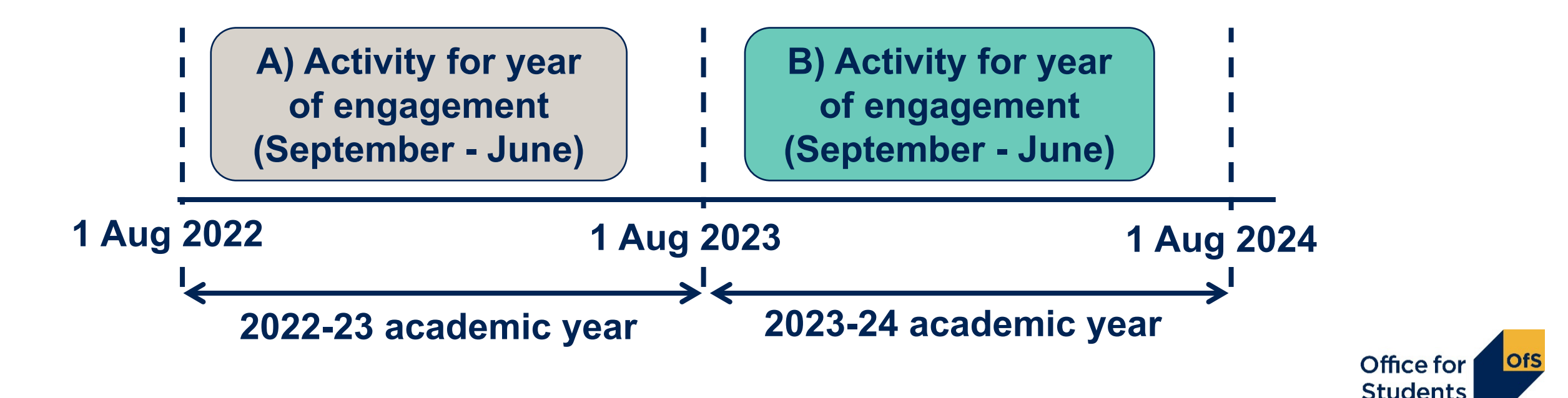

#### **Table 1: Full-time**

Validation and credibility checks are described in full detail below the table.

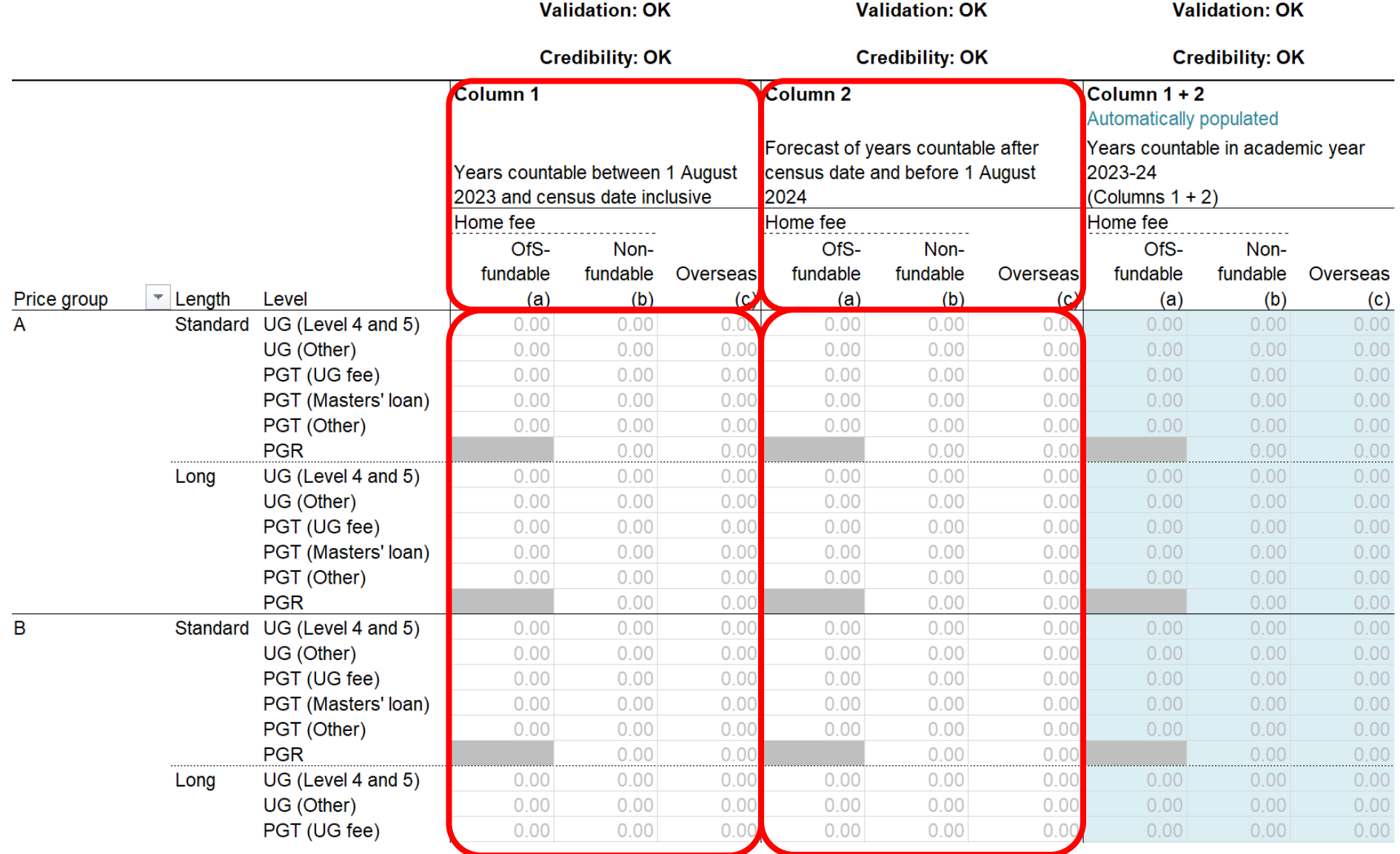

Office for<br>Students **OfS** 

#### **Standard and non-standard years**

#### **Non-standard year (column 2):**

- Activity for a year of engagement spans two academic years.
- Included as a forecast year in column 2 at the start of each year of engagement: avoid double-counting.

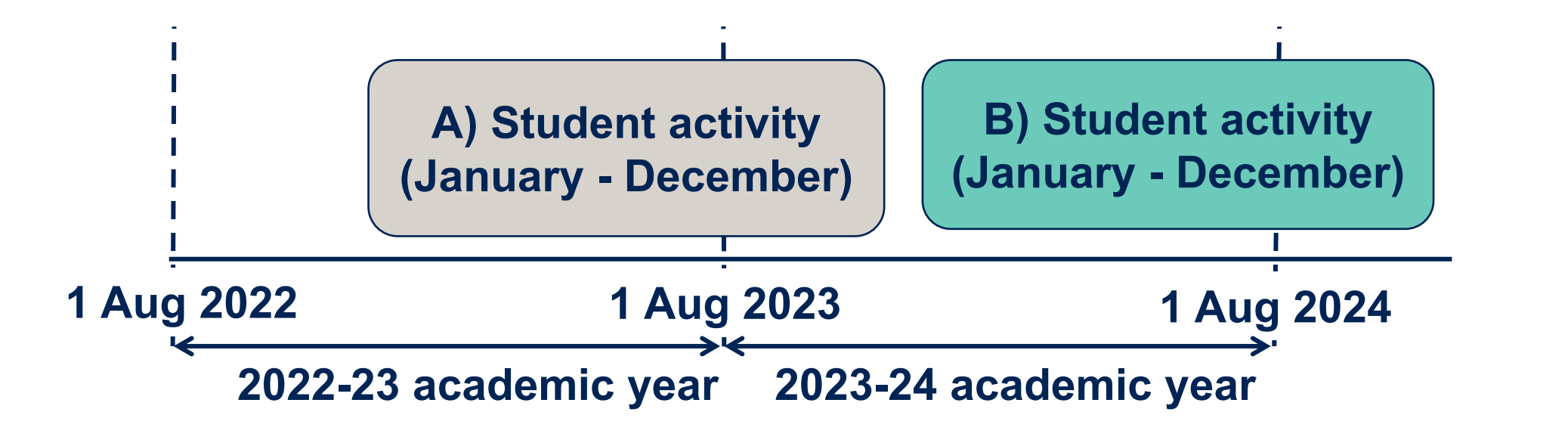

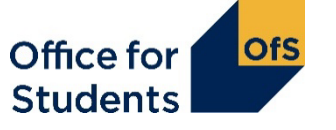

#### **Standard and non-standard years**

#### **Non-standard year (column 2):**

- Activity for a year of engagement spans two academic years
- Included as a forecast year in column 2 at the start of each year of engagement: avoid double-counting.

Office fo

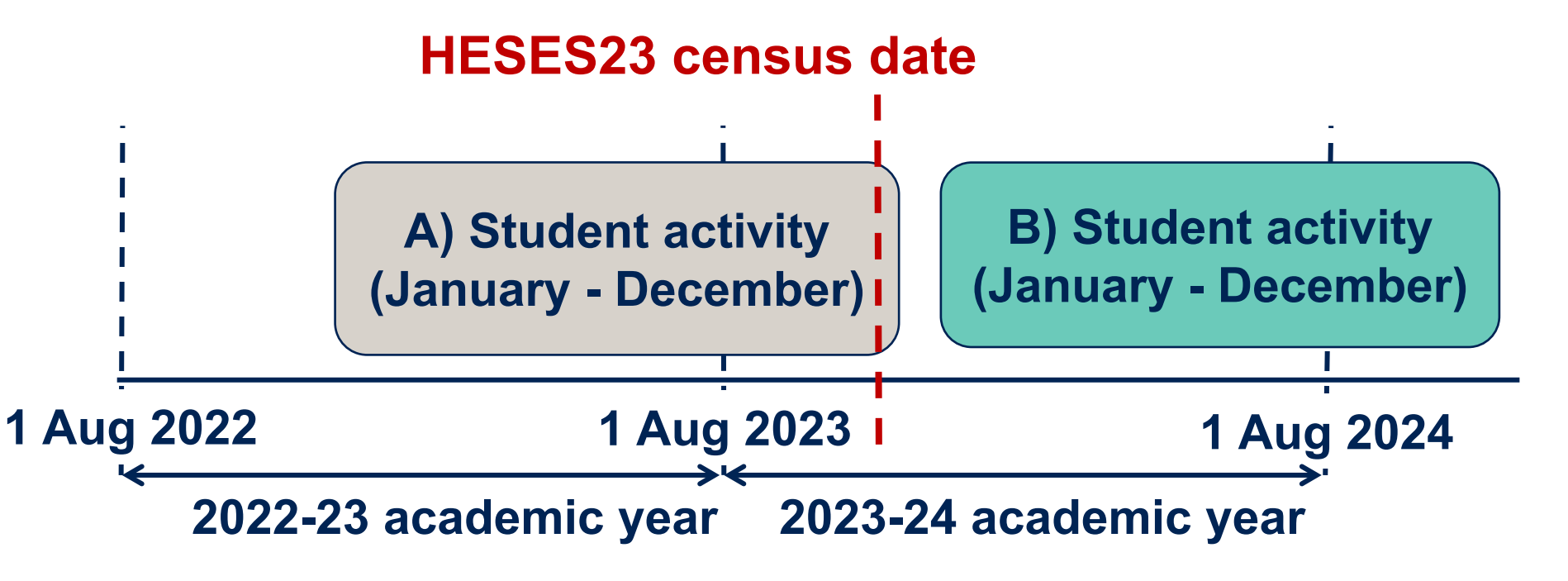

#### **Can students change column?**

- Generally, students will stay in the same column they started HESES in.
- For those using student course sessions, changing column is possible in a few situations.

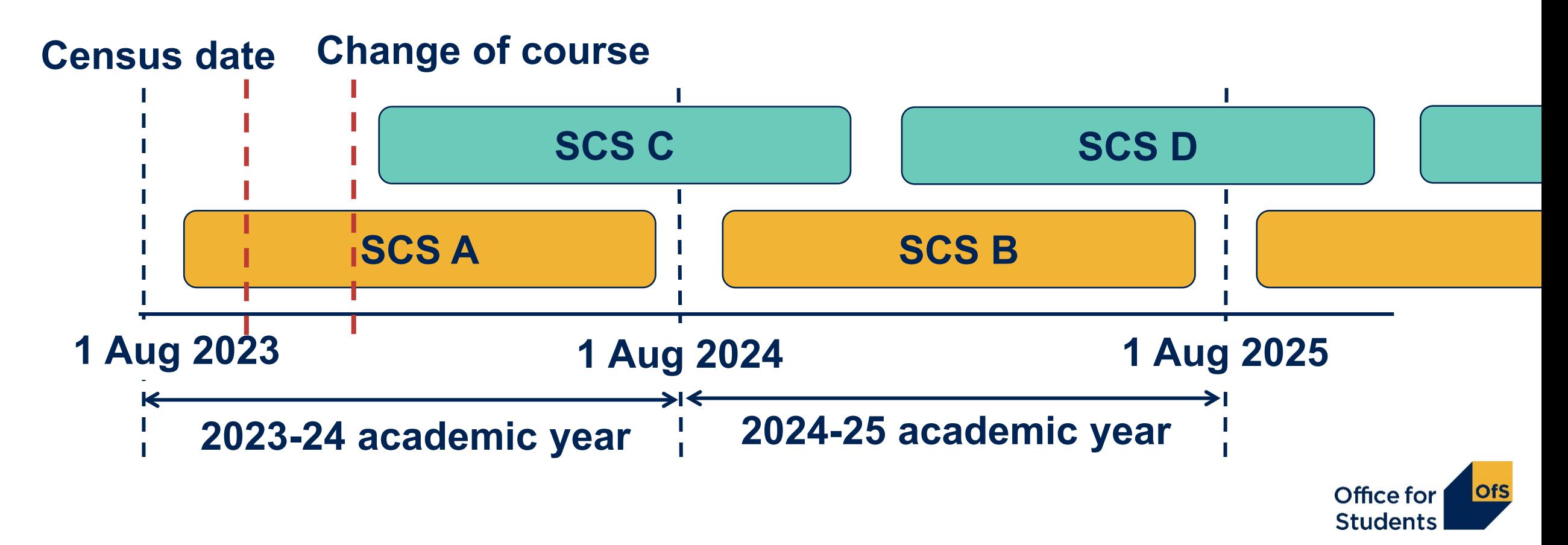

#### **The Courses table – for further education and sixth-form colleges and academies only**

#### **Provider name**

This sheet has freeze panes on. To unfreeze panes, under the 'View' tab select the dropdown 'Freeze panes' and choo¦se 'Unfreeze panes'. Validation and credibility checks are described in full detail to the right of the table

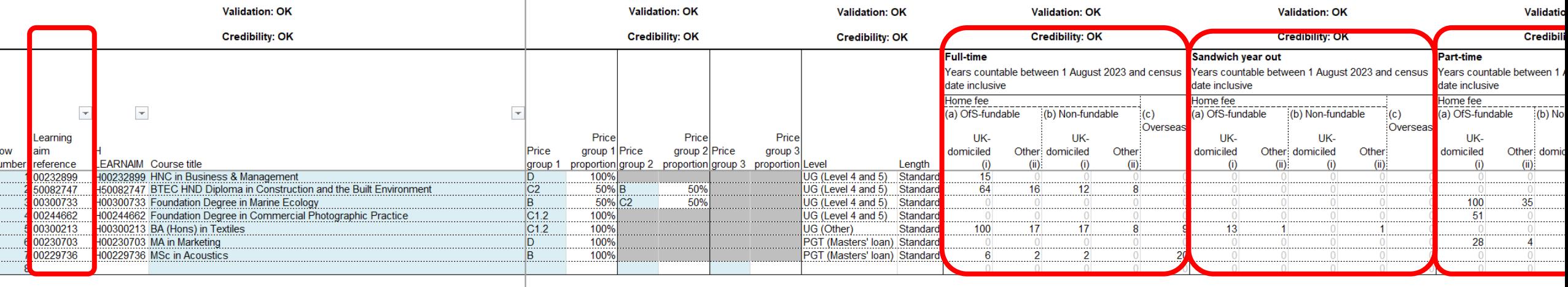

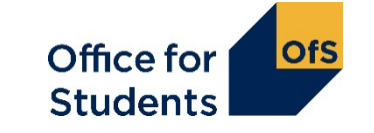

## **Completing the Courses table (1)**

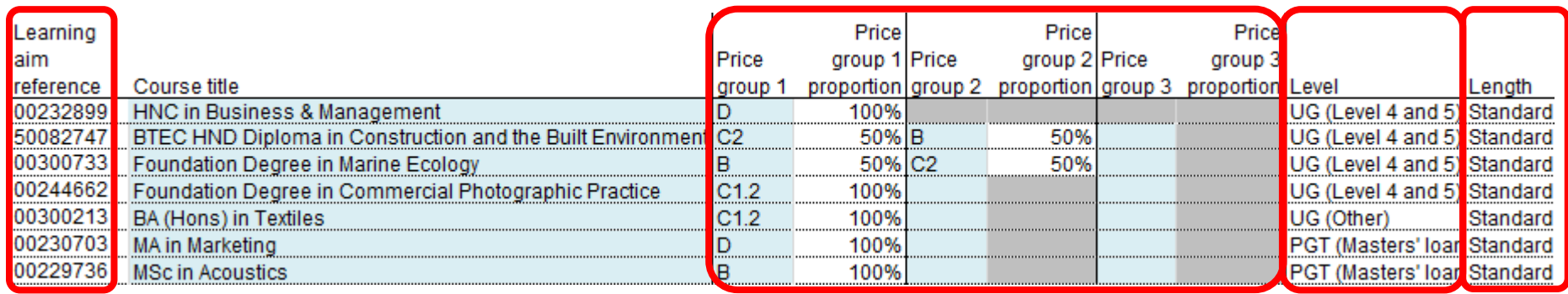

- You must use the specific **learning aim reference** for each course. There are limits on how many times you can enter the same learning aim.
- **Price groups** for each course are defined by the learning aim.
- A course can be split between price groups if so, you will have to enter the percentage for each price group:
	- enter figures that reflect the split between subjects over the course as a whole.
- **Level** and **length** are automatically completed but you can overwrite these if necessary.

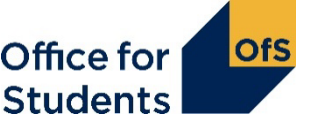

#### **What is the Courses table for?**

- The Courses table is only visible in workbooks of further education and sixth form colleges and academies.
- It's only used to record years of engagement starting **on or before the census date.**
- Data entered on the courses table automatically populates Column 1 on Tables 1, 2, 3 and 5.
- **Column 2** years of engagement will still have to be entered manually on the relevant tables.
- Data is entered at a course level, using learning aim references.
- We take a snapshot of the data in the Education and Skills Funding Agency's Learning Aim database. Using the learning aim reference, this data is used to automatically show:
	- $\bullet$  course title  $\bullet$  price group(s)
	- $\bullet$  level  $\bullet$  length.
- If you don't have a learning aim reference, or the information inserted on the table is incorrect, contact us as soon as possible at [heses@officeforstudents.org.uk.](mailto:heses@officeforstudents.org.uk)

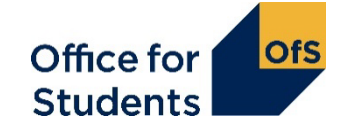

### **Completing the Courses table (2)**

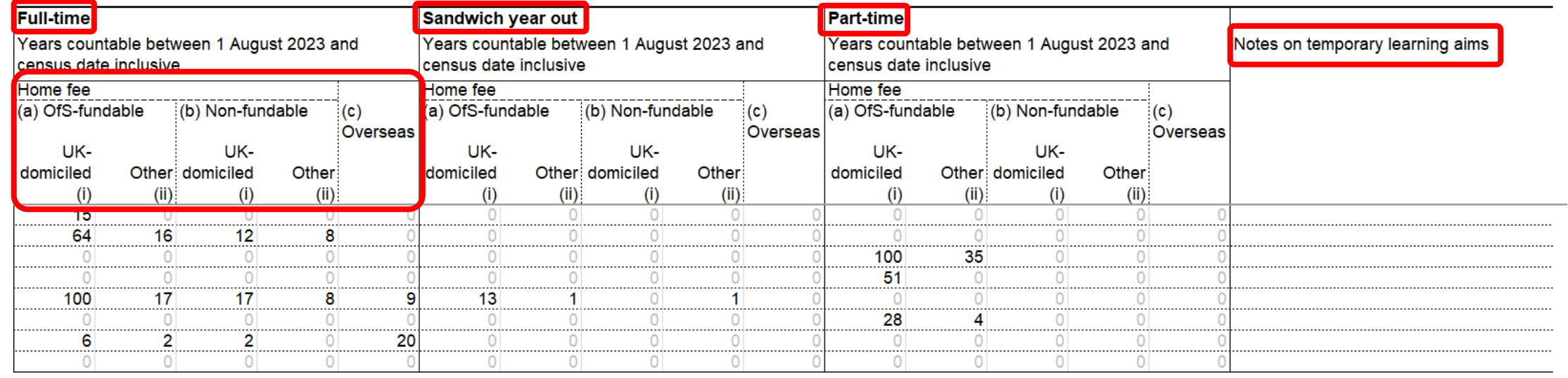

- There are separate columns for each mode: full-time, sandwich year out and part-time
- Sub-columns separate out: fee status, fundability status and domicile
- Column for notes on temporary learning aims
- Only enter years of engagement starting **before or on the census date** (1 November):
	- those starting after that are entered manually in Column 2 of the appropriate table.

Office fo

#### **When two courses are part of one engagement**

- When a student progress directly from one course to another at the same broad level (e.g. undergraduate or postgraduate taught), we would consider this to be a single engagement for HESES purposes.
- Examples:
	- A student completes a foundation degree then progresses straight away to a top-up year for a BSc.
	- A student completes an HNC, then progresses to top this up to an HND.
- If the top-up element overlaps with the year of engagement of the lower-level aim:
	- the Courses table cannot account for this
	- enter students against **the higher learning aim**.

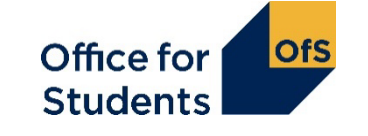

#### **Any questions? Please use the Q&A box**

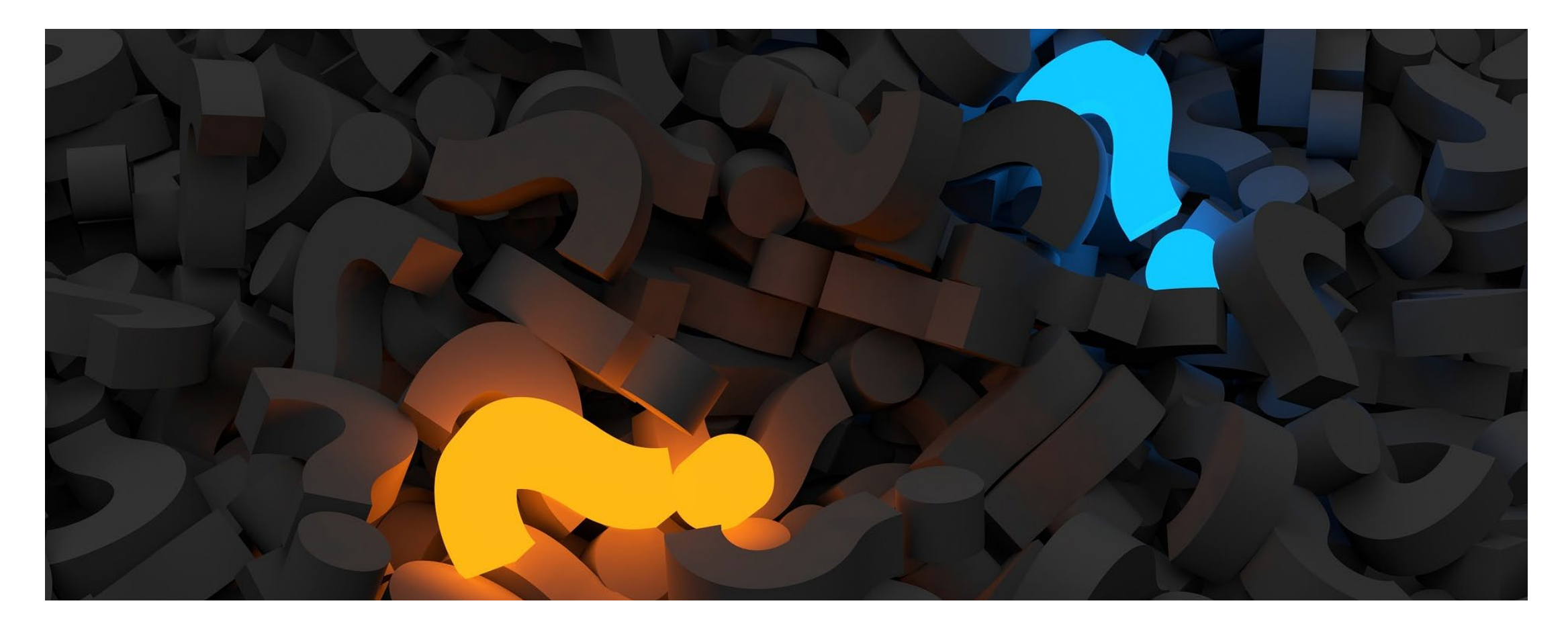

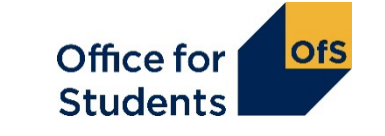

# **Table 3: Part-time**

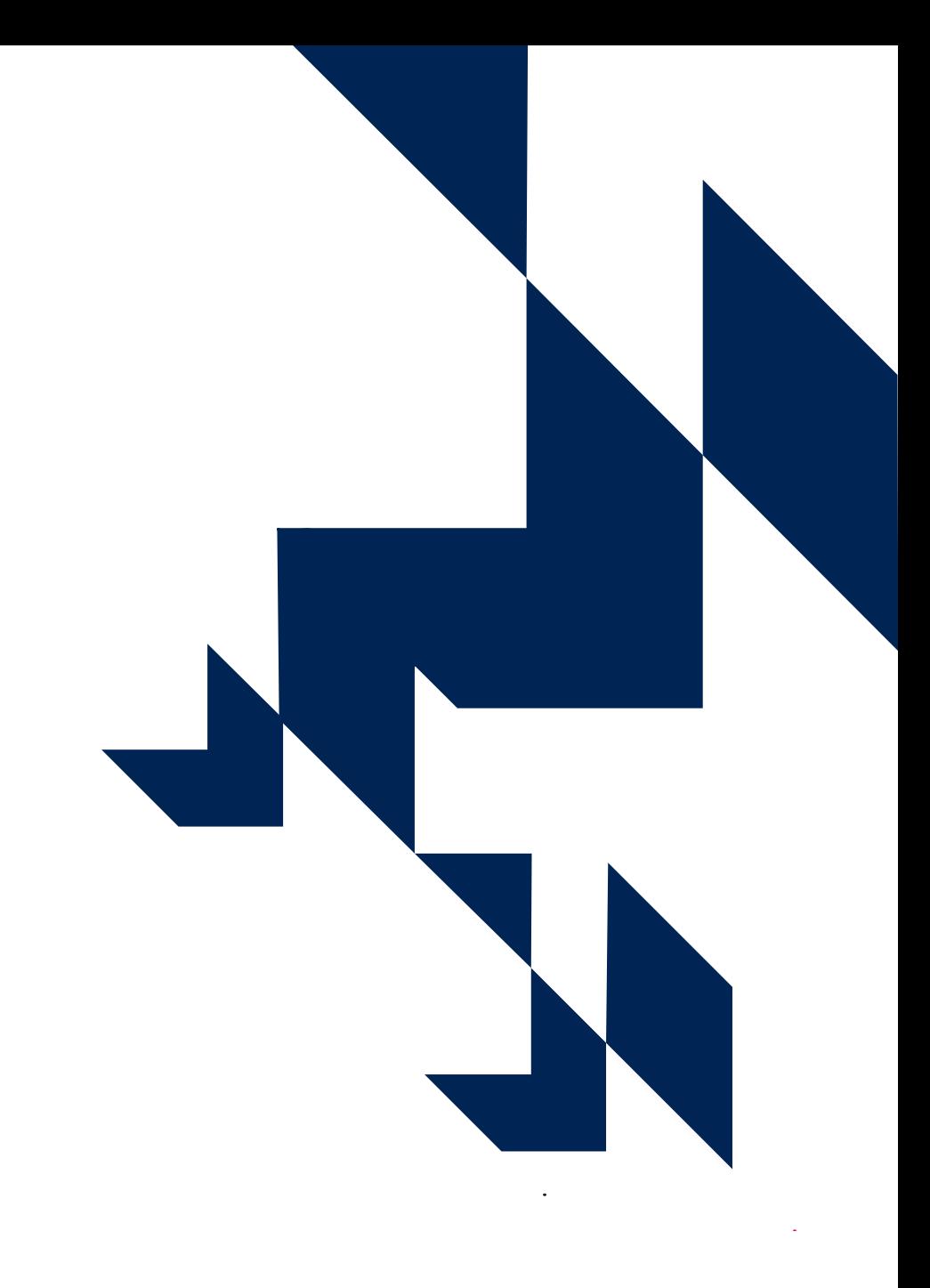

### **When is a year of engagement part-time?**

• A year of engagement should be recorded as part-time if it **does not** meet the requirements to be recorded as full-time or sandwich year out:

Full-time:

- The student is normally required to attend the provider, or elsewhere, for periods amounting to at least 24 weeks within the year of engagement.
- The student must average 21 hours of study per week.
- Full-time fees are chargeable.
- Further information can be found in the guidance or on defining a year as fulltime or a sandwich year out is available in the guidance and previous webinar.

Office fo

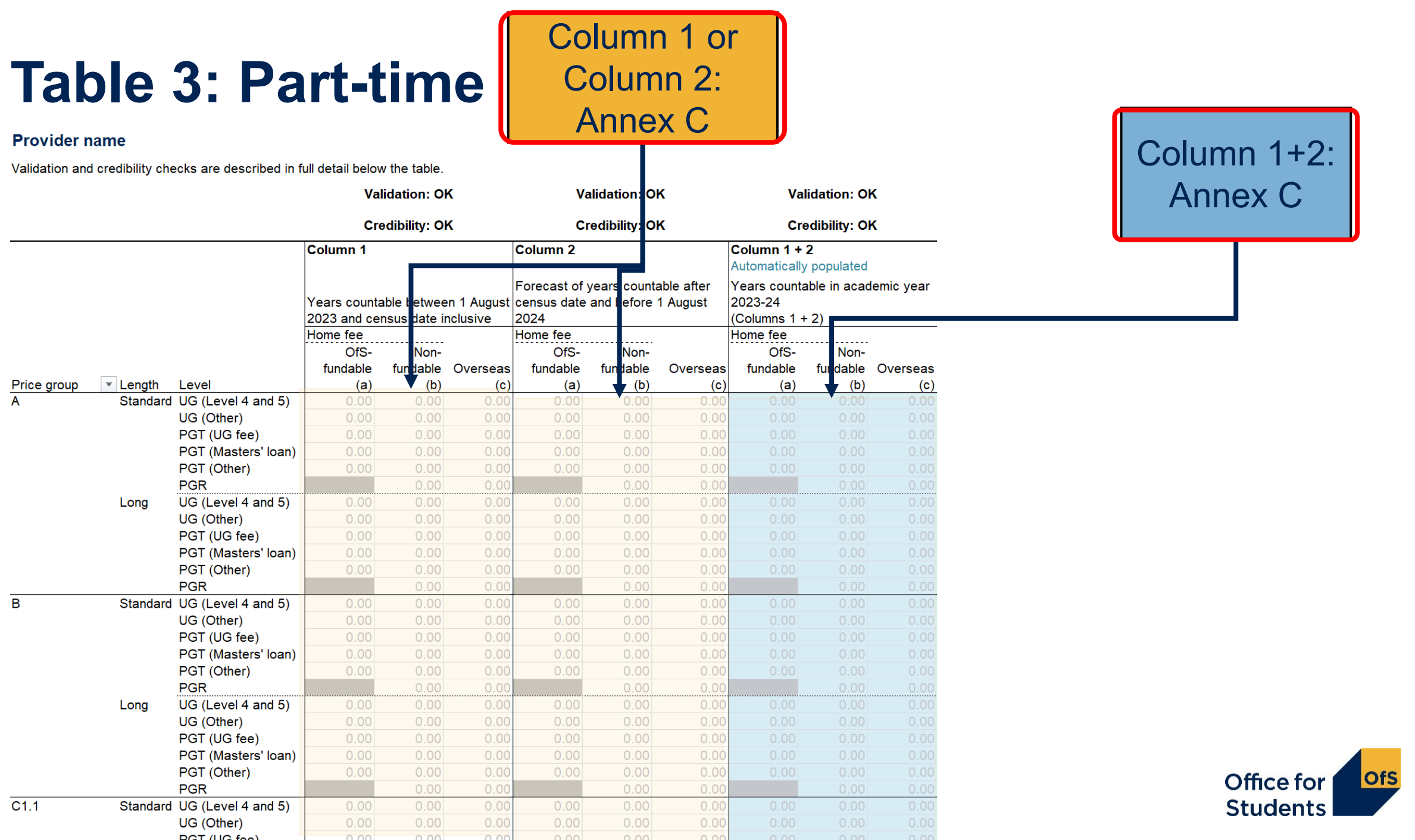

# **Tables 6a and 6c: Healthcare**

![](_page_30_Picture_1.jpeg)

#### **What are tables 6a and 6c for?**

![](_page_31_Picture_1.jpeg)

- Record students on certain courses that lead, on successful completion, to **first registration as a professional in nursing, midwifery and certain allied health professions**
- Tables 6a and 6c are mutually exclusive
- These students will already have been recorded on table 1 or 3
- Tables 6a and 6c break these numbers down by:
	- profession
	- fundability status
	- starters in 2023-24.

![](_page_31_Picture_9.jpeg)

#### **Who is recorded on Tables 6a and 6c?**

![](_page_32_Picture_1.jpeg)

- Home fee students
- Studying specific pre-registration courses. Not all healthcare courses are recorded here.

These courses need to be approved by specific regulatory bodies:

- The Nursing and Midwifery Council
- The Health and Care Professions Council
- The General Dental Council.

Further detail on these professions and courses is in **Annex J of the HESES guidance**.

![](_page_32_Picture_9.jpeg)

### **Structure of Table 6a**

![](_page_33_Picture_66.jpeg)

- The health tables have the same Columns we have seen elsewhere.
- The headings differ slightly:
	- **OfS-fundable students (a):** all years
	- **Non-fundable students (b):** all years
	- **Starters in 2023-24:**
		- the number of students recorded in (a) and (b) that are starters in 2023-24.
- Profession is separated out and can be filtered for ease of completion.
- Length and level are as before.

![](_page_33_Picture_10.jpeg)

#### **Starter versus new entrant**

- 'Starter' in tables 6a and 6c does not have the same definition as 'New entrant' for Table 5
- A 'starter' is a student starting study for the first time on a relevant pre-registration course in a specific year
- For HESES23, you need to separately identify students who are starters in 2023-24

![](_page_34_Picture_4.jpeg)

#### **Any questions? Please use the Q&A box**

![](_page_35_Picture_1.jpeg)

![](_page_35_Picture_2.jpeg)

# **Table 5**

#### Higher technical qualifications

![](_page_36_Picture_2.jpeg)

#### **Higher technical qualifications**

- In HESES23 we are collecting information on the number years of engagement for higher technical qualification.
- An HTQ has to be approved by the Institute for Apprenticeships and Technical Education (IfATE).
- A qualification may meet the requirements to be an HTQ without being approved this means it is **not** an HTQ.

![](_page_37_Picture_4.jpeg)

### **Table 5: Higher technical qualifications**

#### Validation and credibility checks are described in full detail below the table.

![](_page_38_Picture_10.jpeg)

![](_page_38_Picture_3.jpeg)

## **Table 5: Higher technical qualifications**

#### **Section C: HTQs**

Students on higher technical

![](_page_39_Figure_3.jpeg)

![](_page_39_Figure_4.jpeg)

- Most of the cells are grey meaning you cannot enter data.
- All HTQs should be at Level 4 and 5.
- You should record all years of engagements for HTQs.
- Not all Level 4 and 5 provision is an HTQ.

![](_page_39_Picture_9.jpeg)

#### **Any questions? Please use the Q&A box**

![](_page_40_Picture_1.jpeg)

![](_page_40_Picture_2.jpeg)

## **How to find further guidance**

![](_page_41_Picture_65.jpeg)

#### **What we have covered today**

![](_page_42_Picture_1.jpeg)

- How to count student years
- How to complete the healthcare tables in HESES23
- How to submit data on higher technical qualifications.

![](_page_42_Picture_5.jpeg)

![](_page_43_Picture_0.jpeg)

#### **Submission and verification of the HESES23 workbook**

A recorded session covering:

- how to submit your completed HESES23 workbook
- how the OfS will carry out data verification on your HESES return
- how to get your HESES23 submission signed off.
- [www.officeforstudents.org.uk/events](https://www.officeforstudents.org.uk/events)

![](_page_43_Picture_7.jpeg)

#### **How to find out more**

**Website:** [www.officeforstudents.org.uk/heses](http://www.officeforstudents.org.uk/heses)

**Email:** [heses@officeforstudents.org.uk](mailto:heses@officeforstudents.org.uk)

YouTube: [www.youtube.com/officeforstudents](https://www.youtube.com/officeforstudents)

![](_page_44_Picture_4.jpeg)

![](_page_45_Picture_0.jpeg)

# **Thank you for listening**

**Copyright ©**

The copyright in this presentation is held either by the Office for Students (OfS) or by the originating authors. Please contact info@officeforstudents.org.uk for further information and re-use requests.